*A*

Les PRECAUTIONS (FORHOLDSREGLER), denne Installasjonsveiledningen og Brukerhåndboken som er lagret på CD-ROM-en nøye for å bli kjent med sikker og effektiv bruk av skjermen. Ta vare på denne veiledningen for fremtidig referanse.

## **Viktig**

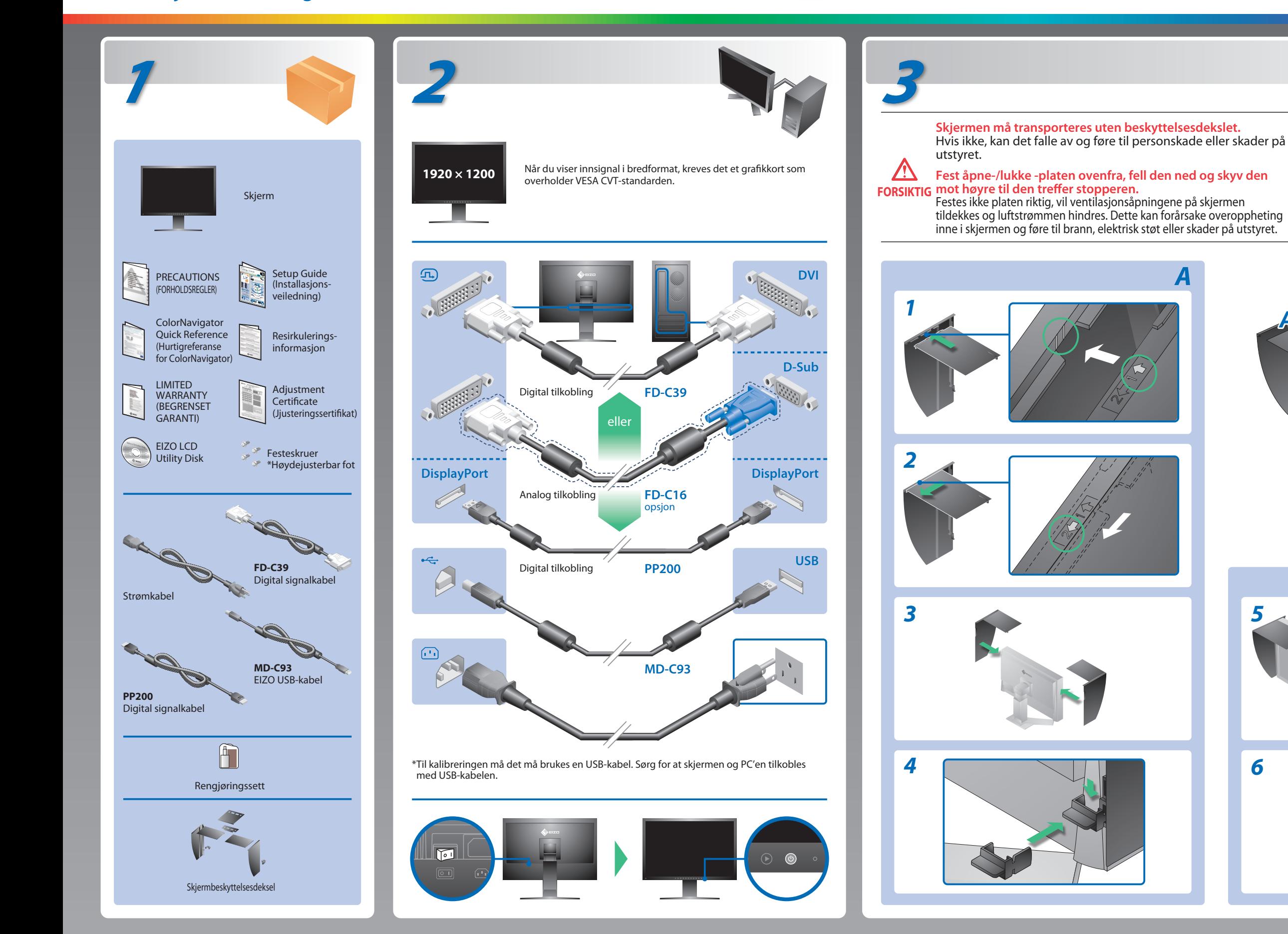

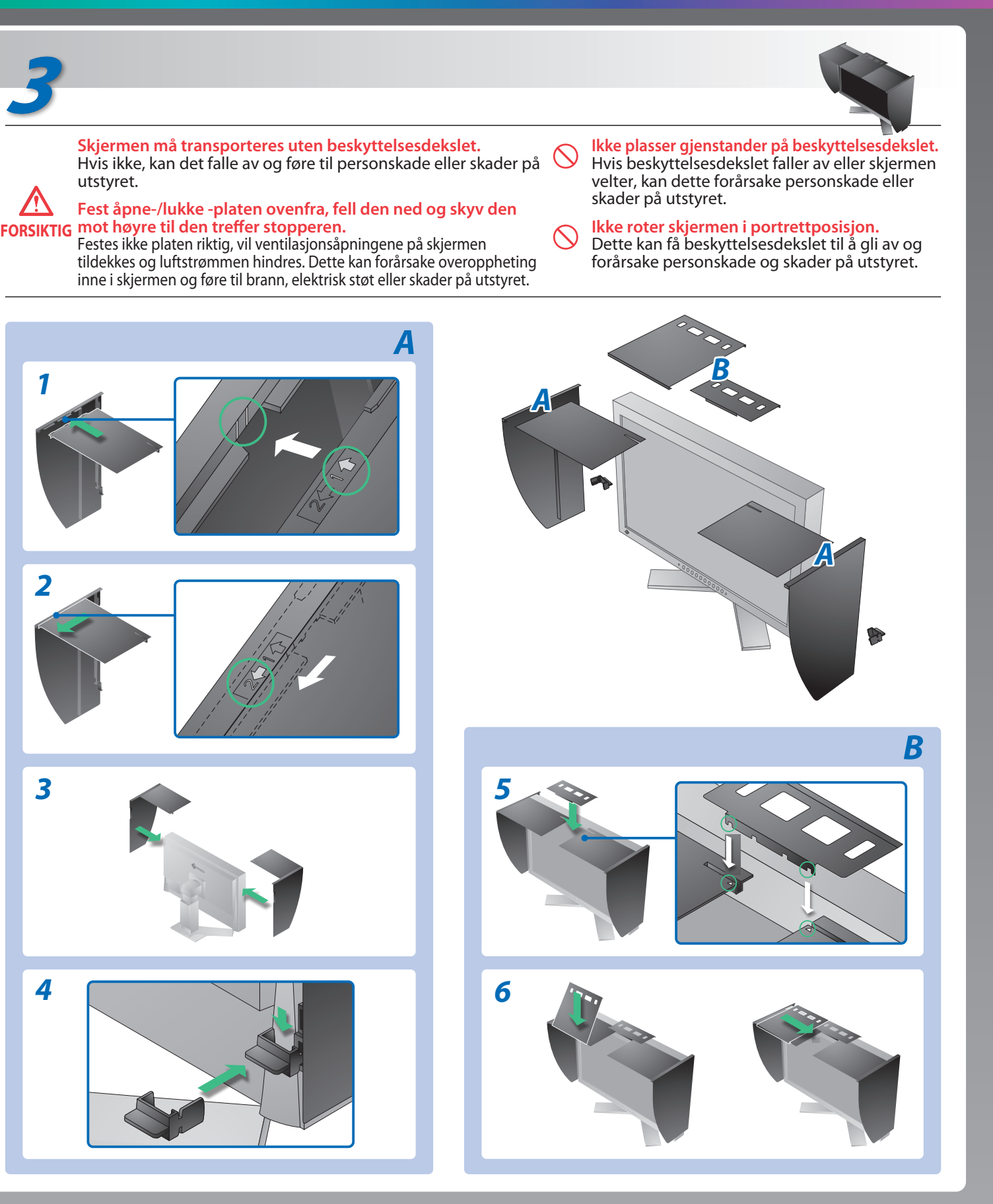

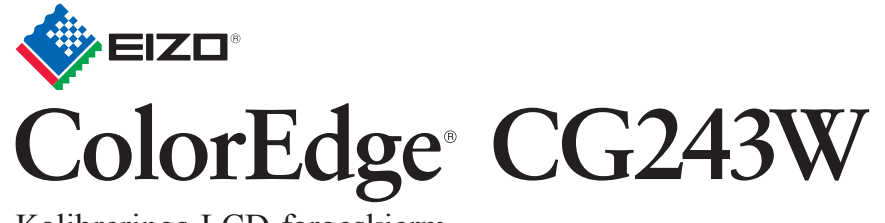

**Installasjons-veiledning** Kalibrerings-LCD-fargeskjerm

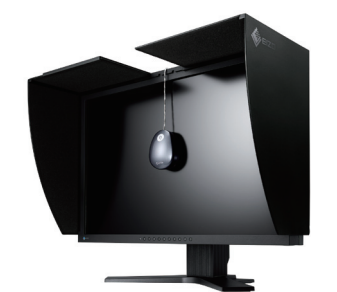

**Ikke noe bilde**

- Der Standfüß muß den nachfolgenden Anforderungen entsprechen:<br>
Standfüß muß eine ausreichende mechanische Stabilität zur Aufnahme des Gewichtes vom<br>
Bildschirmgerät und des spezifizierten Zubehörs besitzen. Das Gewicht de
- 
- 
- 
- 
- e) Der Standfuß muß die Möglichkeit zur Drehung des Bildschirmgerätes besitzen (max. ±180°). Der
- 
- maximale Kraftaufwand dafür muß weniger als 100 N betragen.<br>f) Der Standfuß muß in der Stellung verharen, in die er manuell bewegt wurde.<br>g) Der Standfuß muß in standfusses muß weniger als 20 Glanzeinheiten betragen (seide

## Hvis det ikke vises noe bilde på skjermen selv etter at følgende tiltak er utført, må du kontakte leverandøren. **Problemer Mulig årsak og løsning** Strømindikatoren lyser ikke. minutter senere. • Slå på hovedstrømbryteren. • Trykk på $\circledcirc$ . **Ikke noe bilde** Strømindikatoren lyser blått. • Bytt innsignal med  $\circledS$ . Strømindikatoren lyser oransje. • Bruk musen eller tastaturet. • Kontroller om PC-en er slått på. Denne meldingen vises når det ikke er noe innsignal. Eksempel: signalet like at de er slått på. No Signal • Kontroller om PC-en er slått på. DisplayPort • Bytt innsignal med  $\circledS$ .  $fH: 0.0kHz$  $fV: 0.0Hz$ Check the input signal. **Meldingen**  Meldingen viser at innsignalet er utenfor det **kommer til syne.** angitte frekvensområdet. (Slik signalfrekvens vises i rødt.) Eksempel: • Start PCen på nytt. Signal Error  $DVI-1$ **Ritter of** grafikkortet. Digital fD: 100.0MHz fH : Horisontal frekvens  $fH$ : 100, 0kHz fV : Vertikal frekvens  $fV: 70,0Hz$ Check the input signal. Hinweise zur Auswahl des richtigen Schwenkarms für Ihren Monitor<br>Dieser Monitor ist für Bildschirmarbeitsplätze vorgesehen. Wenn nicht der zum Standardzubehör<br>gehörigeSchwenkarm verwendet wird, muss statt dessen ein geeign

- Kontroller at strømkabelen er riktig tilkoblet. Hvis problemet vedvarer, slå av hovedstrømmen og slå den på igjen noen
- 
- 
- Still inn hver justerbar verdi for [Brightness (Lysstyrke)], [Contrast (Kontrast)] eller [Gain (Forsterkning)] til et høyere nivå.
- 
- 
- 
- Meldingen til venstre kan vises fordi noen PC-er ikke sender ut
- 
- Kontroller om signalkabelen er ordentlig tilkoblet.
- 
- Sjekk om signalinnstillingen for PCen stemmer overens med oppløsningen og innstillingene for vertikal frekvens for skjermen.
- 
- Velg en passende visningsmodus ved hjelp av skjermkortets hjelpeprogram. Du finner mer informasjon i veiledningen for
- fD: Pikselklokke (vises bare ved digitalt innsignal)
- 
- 

Hinweis zur Ergonomie :<br>Dieser Monitor erfüllt die Anforderungen an die Ergonomie nach EK1-ITB2000 mit dem Videosignal,<br>1920 × 1200 Digital Eingang und mindestens 60,0 Hz Bildwiederholfrequenz, non interlaced.<br>Weiterhin wi Zeichenkontrast.)

Übermäßiger Schalldruck von Ohrhörern bzw. Kopfhörern kann einen Hörverlust bewirken.<br>Eine Einstellung des Equalizers auf Maximalwerte erhöht die Ausgangsspannung am Ohrhörer-<br>bzw. Kopfhörerausgang und damit auch den Schal

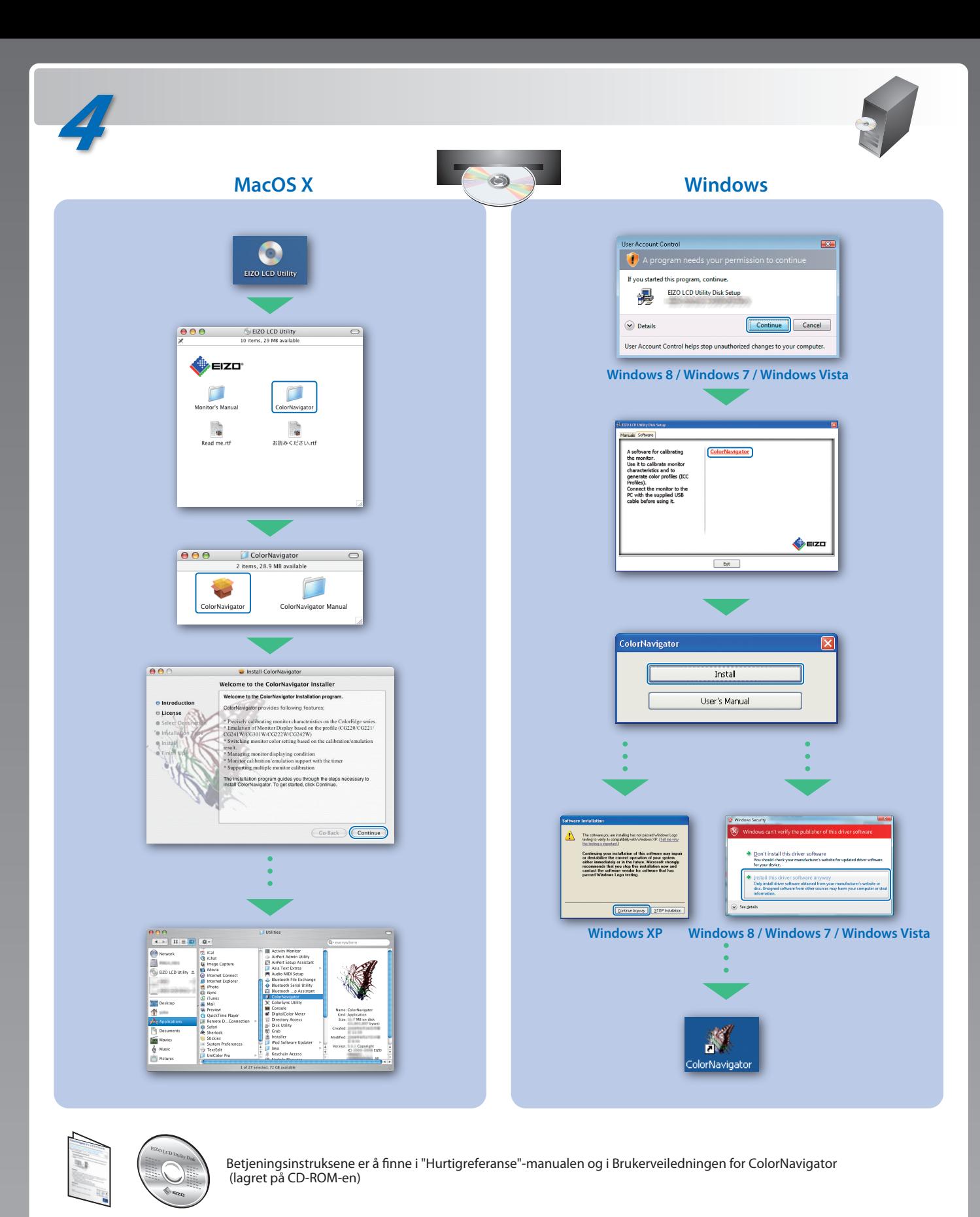

- "Maschinenlärminformations-Verordnung 3. GPSGV:<br>Der höchste Schalldruckpegel beträgt 70 dB(A) oder weniger gemäss EN ISO 7779"
- 
- [Begrenzung des maximalen Schalldruckpegels am Ohr] Bildschirmgeräte: Größte Ausgangsspannung 150 mV